## **Advanced Natural Language Processing and Information Retrieval**

LAB 1: IR, Indexing, Frequencies and Text Categorization with the Text Classification Framework

### **Alessandro Moschitti**

Department of Computer Science and Information Engineering University of Trento Email: moschitti@disi.unitn.it

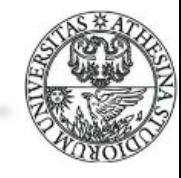

### Initialization

- Download TCF from
- http://disi.unitn.it/moschitti/TCF.tar.gz
- Set the path for executing TCF program
	- setenv PATH \$PATH":bin" m.
	- setenv gamma 1
- Make directories needed for storing classifier partial and last results
	- mkdir temp // temp dir п
	- mkdir CKB // classifier KB ш
	- mkdir CKB/cce // centroid for each category u.
	- mkdir CKB/splitClasses // file split (training set) ш
	- mkdir CKB/testdoc // file split test set п
	- mkdir CKB/store // temporary directory ш
	- mkdir CKB/classes /category filesш

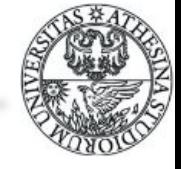

### **Building of Category counts**

- ./bin/TCF UNI -RCclusteringCategories // learning file freq. Unification
- "clusteringCategories" is a directory containing the learning files, i.e.

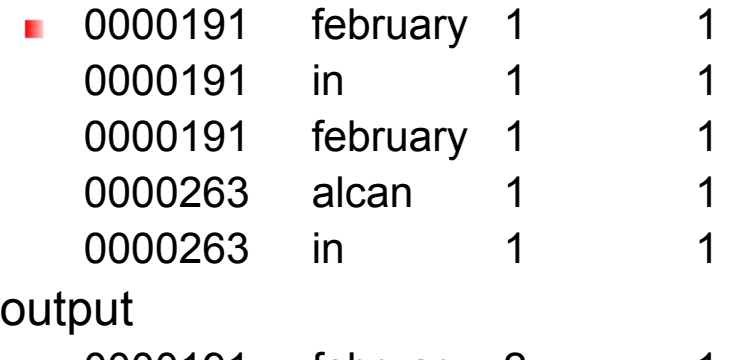

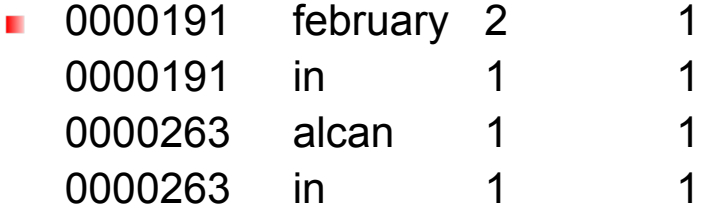

The output can be seen in the directory "classes"

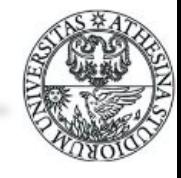

# **Splitting and Centroid Building**

#### ./bin/TCF CCE -SP20 -SE1 #-DID/mnt/HD2/corpora/QC\_testID.txt

- **Split of 20% with random seed 1**
- If you want to provide you own split -DID the path for a file containing in each line the numeric index of the document that you want put in the testset
- The classes are split in *splitClasses* and *testdoc* directories
- Results in cce, e.g. for alumn.le.oce
	- **about** 16 9.000000
	- **accelerate 1 1.000000**
	- **acceleration** 1 1.000000
	- acceptance 1 1.000000 .

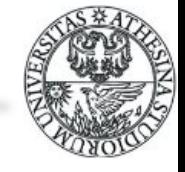

### **Global Centroid Building**

- ./bin/TCF GCE -DF0 // sum the counts of all the centroids for each word
- The result is the file globalCentroid.le, e.g.  $\mathbf{r}$ 
	- abandon 6
	- **abandoned** 5
	- **abandoning** 1
	- **abated** 1
	- $\blacksquare$  abatements
- Moreover, if you specify DFx, only words with frequency greater than  $\mathcal{L}$ x will be used for later steps, i.e. in the Rocchio profile

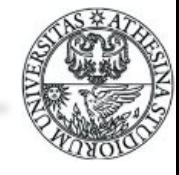

### **Rocchio Profile Building**

- IDF and TF are determined for each document
- Rocchio's formula is applied to the document of each category
- ./bin/TCF DIC -GA0
- GA is gamma where beta  $=1$ , so rho  $=$  gamma/1
- The profile weights are stored in the binary file Dict.Weight.le (which uses Dict.Offset.le to get the index)
- To watch the weight produced by Rocchio:
- Change Dir in CKB and run ../bin/printw x (where x is 0,..,n, i.e. the alphabetic position of the category)
	- **u** wide: 0.00040450
	- widen: 0.00134680
	- widening: 0
	- wider: 0.00148100

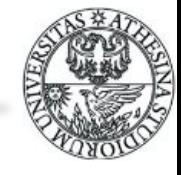

### **Classification Step**

- ./bin/TCF CLA -BP > BEP
- The document in testdoc are classified
- -BP means that the thresholds associated with the nearest BP are derived and the related performance computed.
- P, R, F1 for each category and the overall Micro/Macro evaluation for all  $\blacksquare$ categories are printed on the screen
- More over in the "thresholds" file we have this important data
	- 0.015625 0.015625 1.000000 0.928571 0.004929 0.004929 1.000000 0.873950
	- 0.006836 0.006836 1.000000 0.914894
- **Each line relates to a category (alphabetic order)** 
	- First and second columns are the minimum and max thresholds that produce the accuracy in the 4th column
	- The third column is the gamma used for the previous learning

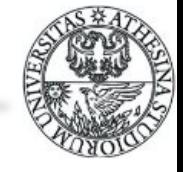

### **Advanced Classification**

- By providing the "thresholds" file you can use you own thresholds
- ./bin/TCF CLA
- In this case you can use your values in the second column
- To evaluate the Rocchio's formula with a different gamma for each category we can use:
- ./bin/TCF DIC -GFgammaFileVector\_medio

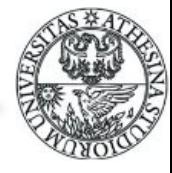